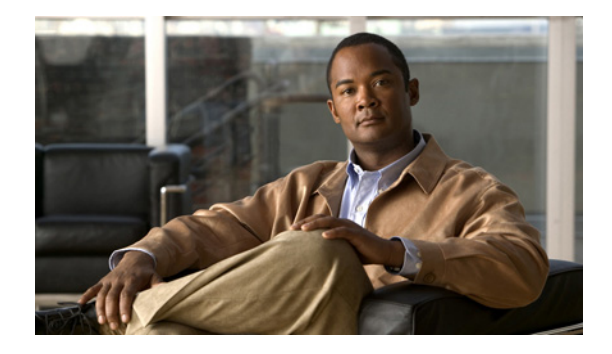

# **VRF** サポートの設定

Virtual Route Forwarding(VRF)では、物理ルータが複数の論理ルータに分割され、それぞれにイン ターフェイスとルーティングおよび転送テーブルの独自セットが割り当てられます。音声ネットワーク でサポートされる VRF を使用すると、Cisco Unified Communications Manager Express (Cisco Unified CME)を、SIP エンドポイントおよび SCCP エンドポイントと、PC 上の TAPI ベース クライアント アプリケーションおよびソフトフォンに対する複数の仮想システムに分割できます。

## 機能情報の確認

ご使用のソフトウェア リリースでは、このモジュールで説明されるすべての機能がサポートされてい るとは限りません。最新の機能情報と注意事項については、ご使用のプラットフォームとソフトウェア リリースに対応したリリース ノートを参照してください。このモジュールで説明される機能に関する情 報、および各機能がサポートされるリリースの一覧については、「VRF [サポートの機能情報」\(](#page-12-0)P.1621) を参照してください。

プラットフォームのサポートおよび Cisco IOS および Catalyst OS ソフトウェア イメージのサポートに 関する情報を検索するには、Cisco Feature Navigator を使用します。Cisco Feature Navigator には[、](http://www.cisco.com/go/cfn) <http://www.cisco.com/go/cfn> からアクセスします。Cisco.com のアカウントは必要ありません。

## 内容

- **•** 「VRF [サポートの設定に関する前提条件」\(](#page-1-0)P.1610)
- **•** 「VRF [サポートの設定に関する制約事項」\(](#page-2-0)P.1611)
- **•** 「VRF [サポートについて」\(](#page-3-0)P.1612)
- **•** 「VRF [サポートの設定方法」\(](#page-3-1)P.1612)
- **•** [「その他の参考資料」\(](#page-10-0)P.1619)
- **•** 「VRF [サポートの機能情報」\(](#page-12-0)P.1621)

## <span id="page-1-0"></span>**VRF** サポートの設定に関する前提条件

- **•** Cisco Unified CME 7.0(1) 以降のバージョンが、Cisco ルータで設定されていること。
- **•** 次の設定を含めて、VRF-Aware H.323 および SIP が Cisco Unified CME ルータで設定されている こと。
	- **– ip vrf** コマンドを使用して、最大 5 つの VRF が Cisco Unified CME ルータで設定されている こと。設定については、『*[VRF-Aware H.323 and SIP for Voice Gateways](http://www.cisco.com/en/US/docs/ios/12_4t/12_4t15/vrfawvgw.html)*』を参照してください
	- $-$  グループの 1 つが voice vrf コマンドを使用して、グローバル音声 VRF (SIP トランク)とし て指定されていること。設定については、『*[VRF-Aware H.323 and SIP for Voice Gateways](http://www.cisco.com/en/US/docs/ios/12_4t/12_4t15/vrfawvgw.html)*』を 参照してください

```
例:
```

```
voice vrf voice-vrf
ip vrf data-vrf1
 rd 801:1
 route-target export 801:1
 route-target import 1000:1
!
ip vrf data-vrf2
 rd 802:1
 route-target export 802:1
 route-target import 1000:1
!
ip vrf voice-vrf
 rd 1000:1
 route-target export 1000:1
 route-target import 801:1
 route-target import 802:1
!
```
**•** ルータ上のインターフェイスが、**ip vrf forwarding** コマンドを使用して VRF 用に設定されている こと。

(注) SIP 電話機は、グローバル音声 VRF から登録する必要があります。SIP トランク用にサポート されているのはグローバル音声 VRF だけです。

#### 例:

```
interface GigabitEthernet0/0.301
 encapsulation dot1Q 301
 ip vrf forwarding data-vrf1
 ip address 10.1.10.1 255.255.255.0
!
interface GigabitEthernet0/0.302
 encapsulation dot1Q 302
 ip vrf forwarding data-vrf1
 ip address 10.2.10.1 255.255.255.0
!
interface GigabitEthernet0/0.303
 encapsulation dot1Q 303
 ip vrf forwarding voice-vrf
 ip address 10.3.10.1 255.255.255.0
```
**•** VRF が、DHCP を使用して IP アドレスにマッピングされていること。設定情報については、 「DHCP の定義」(P.94)を参照してください。

例:

!<=== no ip dhcp command required only if "ip vrf forward" is specified under ip dhcp no ip dhcp use vrf connected pool===> !<=== Associate subnets with VRFs. Overlapping IP addresses are NOT supported.===> ip dhcp pool vcme1 network 10.1.10.0 255.255.255.0 default-router 10.1.10.1 option 150 ip 10.1.10.1 class vcme1 address range 10.1.10.10 10.1.10.250 ! ip dhcp pool vcme2 network 10.2.10.0 255.255.255.0 default-router 10.2.10.1 option 150 ip 10.2.10.1 class vcme2 address range 10.2.10.10 10.2.10.250

設定例の詳細については、「DHCP を使用した VRF への IP [アドレス範囲のマッピング:例」](#page-8-0) ([P.1617](#page-8-0))を参照してください。

**•** H323 および SIP トランク用のダイヤルピアが、グローバル音声 VRF 経由でルーティングされて いること。

⇘

(注) ダイヤルピアは音声 VRF に属するグローバル リソースであり、すべての VRF で共有され、す べての VRF からアクセス可能です。VRF ごとにダイヤルピアを設定する必要はありません。

# <span id="page-2-0"></span>**VRF** サポートの設定に関する制約事項

- **•** Cisco Unified CME の SIP 電話機:SIP プロキシおよびレジストラは、同じ VRF 内に存在する必 要があります。
- **•** VRF 間の IP アドレスのオーバーラップはサポートされていません。
- **•** Cross-VRF ビデオはサポートされていません。
- **•** 次のコール タイプは、音声 VRF でサポートされていません。
	- **–** 同じルータで設定された IP-to-IP ゲートウェイおよびゲートキーパー。
	- **–** VRF が一方のコール レッグで設定され、別のコール レッグでは設定されていない IP-to-IP ゲートウェイ。
	- **–** H.323 コール レッグに対してある VRF が設定され、SIP コール レッグに対して異なる VRF が設定された IP-to-IP ゲートウェイ。
	- **–** H.323 コールでは、TCP だけがサポートされています。H.323 UDP シグナリングはサポート されていません。SIP コールでは、TCP と UDP の両方のシグナリングがサポートされていま す。
- **•** 次の機能は、VRF でサポートされていません。
	- **–** コールバック機能と RSVP 機能。
	- **–** H.323 Annex E コール。
	- **–** 音声対応アクセス ルータの AAA コンポーネントと DNS コンポーネント。これらのルータは、 デフォルト ルーティング テーブルを使用して、AAA および DNS と通信します。
- **•** グローバル音声 VRF が設定されていない場合、シグナリング パケットとメディア パケットは、デ フォルト ルーティング テーブルを使用して送信されます。
- **•** SIP 電話機は、グローバル音声 VRF から登録する必要があります。SIP 電話機(SIP トランク)用 にサポートされているのはグローバル音声 VRF だけです。
- **•** Cisco Unified CME ルータの Cisco Unity Express は、グローバル音声 VRF に属している必要があ ります。

(注) Service-Engine Service-Engine 1/0 セッション コマンドは非 VRF-Aware Cisco Unified CME だけを対 象としているため、グローバル音声 VRF で Cisco Unity Express にアクセスするには、telnet を使用し ます。グローバル音声 VRF でボイスメール ユーザを定義するために Cisco Unity Express モジュール にアクセスするには、グローバル音声 VRF を通じて telnet を使用します。例:telnet 10.10.10.5 2066 /vrf vrf 詳細については、該当する『*[Cisco Unity Express Administrator Guide for Cisco Unified CME](http://www.cisco.com/en/US/products/sw/voicesw/ps5520/prod_maintenance_guides_list.html)*』 の「Installing Cisco Unity Express Software」の章を参照してください。

# <span id="page-3-0"></span>**VRF** サポートについて

トランスコーディングのサポートを設定するには、次の概念を理解する必要があります。

• **[[VRF-Aware Cisco Unified CME](#page-3-2)**] (P.1612)

### <span id="page-3-2"></span>**VRF-Aware Cisco Unified CME**

VRF を実装すると、論理的に区分されたネットワークに音声通信を統合し、収束されたマルチメディ ア ネットワークで音声通信とデータ通信を分離できます。

Cisco Unified CME 7.0(1) 以降のバージョンでは、音声ネットワークで VRF を使用して、要件が異な る複数の非公開ユーザ グループ間で Cisco Unified CME を共有できます。実際のコール処理ルールは、 VRF ごとに音声別に適用できます。各 VRF 上の仮想 Cisco Unified CME は、VRF を通じて Cisco Unified CME に登録した VRF グループ内の電話機のコレクションです。Cisco Unified CME に 接続するすべての SCCP 電話機と SIP 電話機は、グローバル音声 VRF を通じて登録します。PC 上の TAPI ベース クライアント アプリケーションとソフトフォンは、データ VRF を通じて登録する必要が あり、音声 VRF で電話機と通信できます。

Cisco Unified CME でサポートされる VRF は、音声ゲートウェイ機能のために VRF-Aware H.323 お よび SIP に対して次の拡張を提供します。

- **•** 最大 5 つの VRF に対する回線側のサポート。
- **•** H323 または SIP トランク上のグローバル音声 VRF とのインターワーキング。
- **•** 回線側の VRF を、グローバル音声 VRF にすることができる。
- **•** VRF は電話機ごとに割り当てられる。
- **•** Cross-VRF 共有回線のサポート。

設定については、「VRF [サポートの設定方法」\(](#page-3-1)P.1612) を参照してください

## <span id="page-3-1"></span>**VRF** サポートの設定方法

ここでは、次の作業について説明します。

- **•** 「VRF [グループの作成」\(](#page-4-0)P.1613)(必須)
- **•** 「VRF グループへの [Cisco Unified CME Phone](#page-5-0) の追加」(P.1614)(必須)

## <span id="page-4-0"></span>**VRF** グループの作成

Cisco Unified CME のユーザと電話機に対して最大 5 つの VRF グループを設定するには、設定するグ ループごとに次の手順を実行します。

手順の概要

- **1. enable**
- **2. configure terminal**
- **3. telephony-service**
- **4. group** *group-tag* [**vrf** *vrfname*]
- **5. ip source-address** *ip-address* [**port** *port*]
- **6. url** {**authentication** | **directories** | **idle** | **information** | **messages** | **proxy-server** | **services**} *url*
- **7. service phone webAccess 0**
- **8. end**

#### 手順の詳細

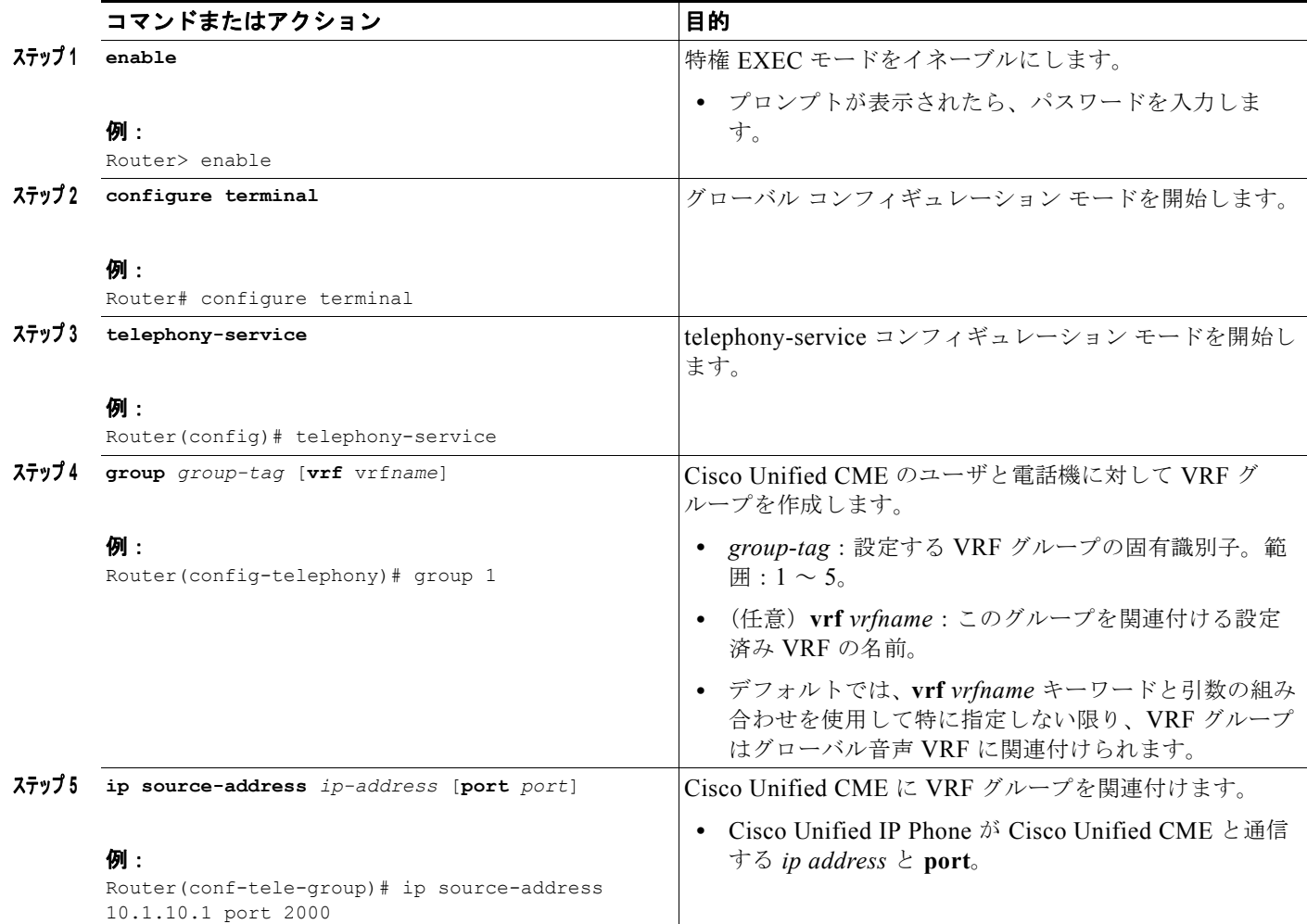

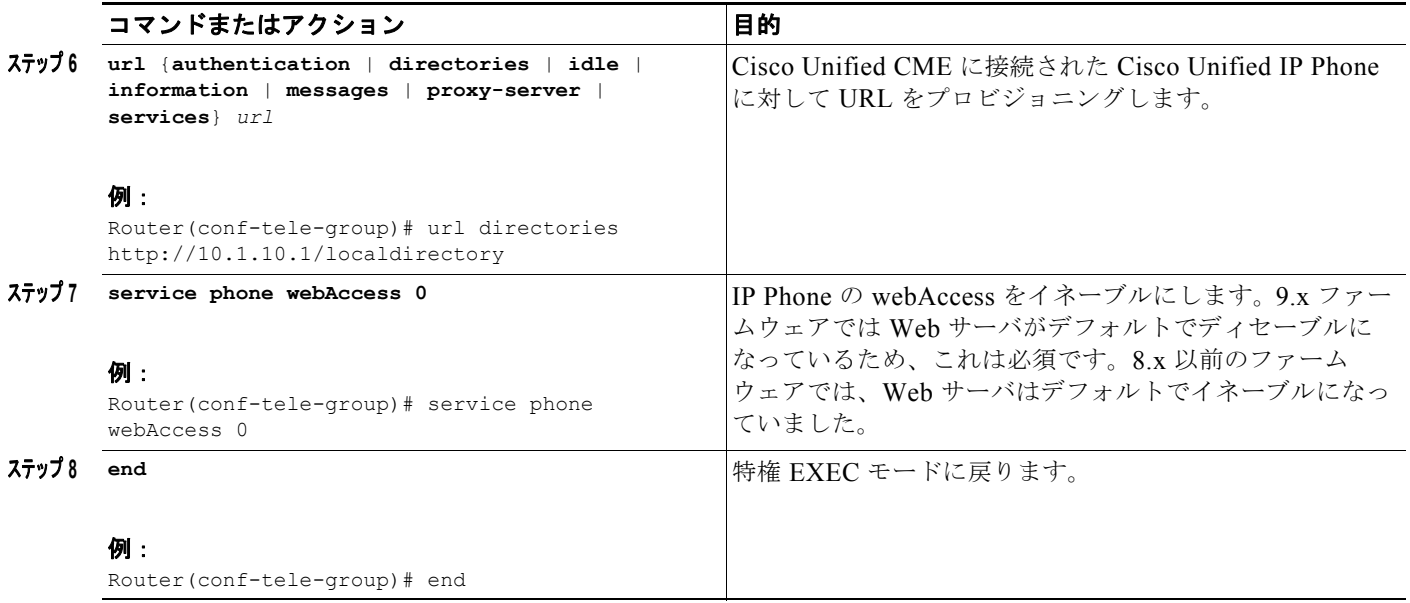

例

次の **show running-config** コマンドの出力の一部は、Cisco Unified CME に対して 3 つの VRF グルー プを定義する方法を示しています。グループ 1 はグローバル音声 VRF 上にあり、その他の 2 つのグ ループは、データ VRF 上にあります。

```
telephony-service
sdspfarm conference mute-on # mute-off #
sdspfarm units 4
sdspfarm transcode sessions 10
sdspfarm tag 1 xcode101
sdspfarm tag 2 conf103
group 1 
 ip source-address 10.1.10.1 port 2000
 url directories http://10.1.10.1/localdirectory
 !
group 2 vrf data-vrf1
 ip source-address 10.2.10.1 port 2000
 !
group 3 vrf data-vrf2
 ip source-address 10.3.10.1 port 2000
```
### <span id="page-5-0"></span>**VRF** グループへの **Cisco Unified CME Phone** の追加

Cisco Unified CME の SCCP Cisco Unified IP Phone、TAPI ベース クライアント、またはソフトフォ ンを VRF グループに追加するには、追加する電話機ごとに次の手順を実行します。

#### 前提条件

**•** VRF グループに追加するすべての ephone が、Cisco Unified CME で事前に設定されていること。 設定情報については、「基本的なコール発信のための電話機の設定」(P.193)を参照してください。

#### 制約事項

- **•** Cisco Unified CME のすべての SCCP 電話機は、グローバル音声 VRF を通じて登録する必要があ り、グローバル音声 VRF だけで VRF グループに追加する必要があります。
- **•** IOS ゲートウェイの FXS ポートに接続するアナログ電話機は、グローバル音声 VRF を通じて登録 する必要があり、グローバル音声 VRF だけで VRF グループに追加する必要があります。
- **•** PC 上の TAPI ベース クライアント アプリケーションとソフトフォンは、データ VRF を通じて登 録する必要があり、データ VRF だけで VRF グループに追加する必要があります。
- **•** VRF グループは、同一の IP アドレスまたは共有回線をサポートしていません。

#### 手順の概要

- **1. enable**
- **2. configure terminal**
- **3. ephone** *phone-tag*
- **4. description** *string*
- **5. mac-address** [*mac-address*]
- **6. group phone** *group-tag* [**tapi** *group-tag*]
- **7. end**

#### 手順の詳細

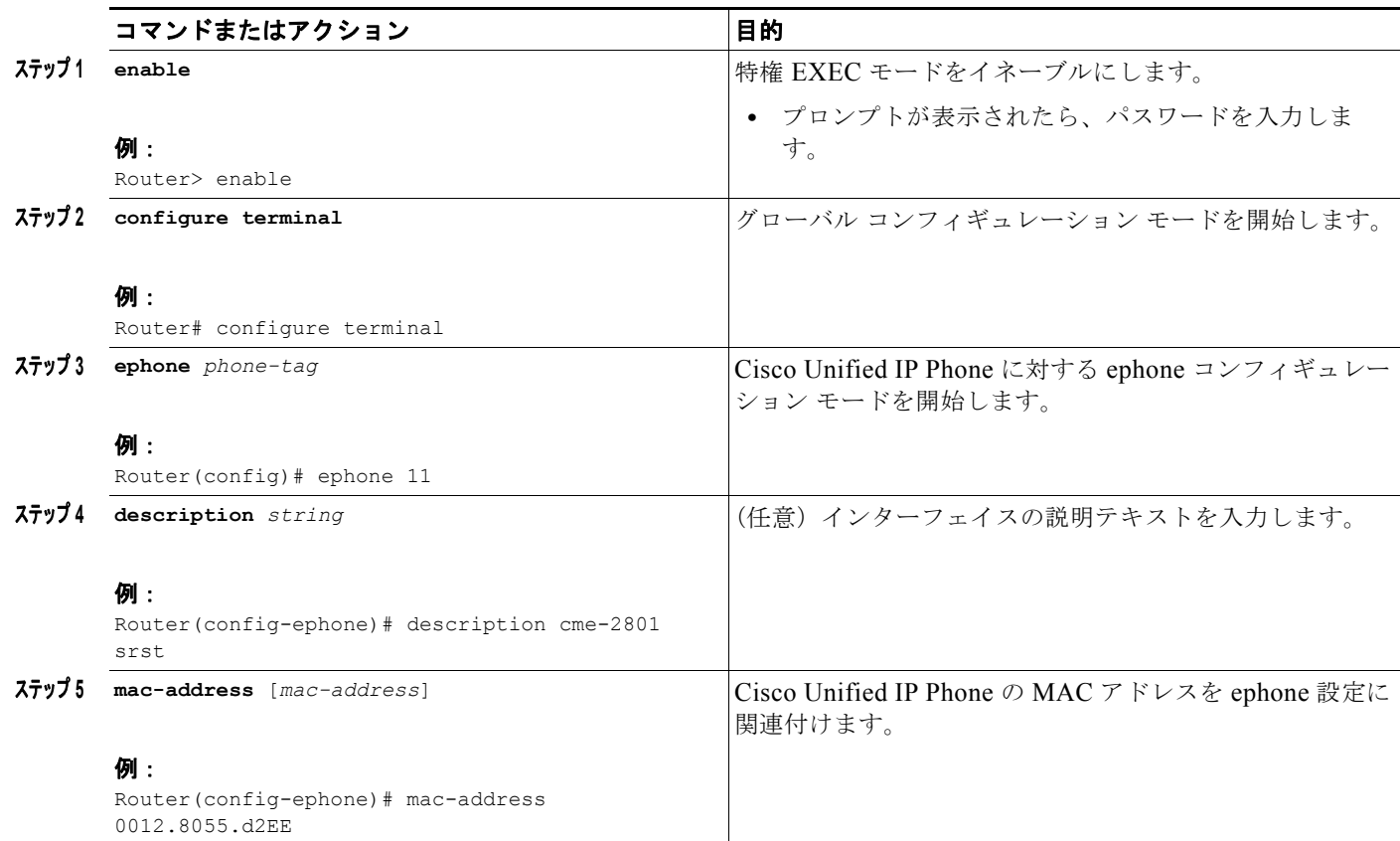

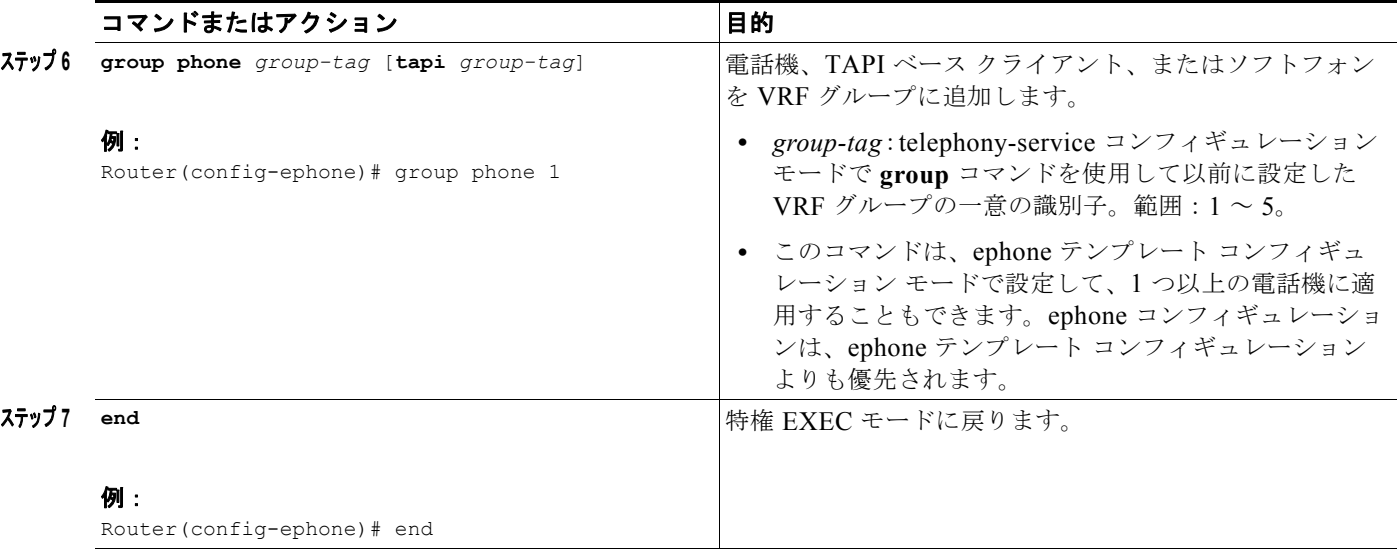

例

次に、VRF グループに電話機を追加する例を示します。電話機 1 と 3 は、グローバル音声 VRF の VRF グループ 1 に属します。電話機 1 の TAPI クライアントおよびソフトフォン 3 は、data-vrf2 のグ ループ 1 に属します。電話機 3 の TAPI クライアントおよびソフトフォン 4 は、data-vrf 2 のグループ 3 に属します。

```
telephony-service
sdspfarm conference mute-on # mute-off #
sdspfarm units 4
sdspfarm transcode sessions 10
sdspfarm tag 1 xcode101
sdspfarm tag 2 conf103
group 1 vrf voice-vrf
 ip source-address 10.1.10.1 port 2000
 url directories http://10.1.10.1/localdirectory
 !
group 2 vrf data-vrf1
 ip source-address 10.2.10.1 port 2000
 !
group 3 vrf data-vrf2
 ip source-address 10.3.10.1 port 2000
 !
.
.
ephone-template 1
group phone 1 tapi 2
ephone-template 2
group phone 2
...
ephone 1
ephone-template 1
ephone 2
ephone-template 2
ephone 3
group phone 1 tapi 3
ephone 4
group phone 3
ephone 201
group phone 1
type anl
```
**Cisco Unified Communications Manager Express System** アドミニストレータ ガイド

## **VRF** サポート設定の設定例

この項では、次の例について説明します。

- **•** 「DHCP を使用した VRF への IP [アドレス範囲のマッピング:例」\(](#page-8-0)P.1617)
- **•** 「VRF-Aware [ハードウェア会議:例」\(](#page-9-0)P.1618)
- **•** 「グローバル音声 VRF 上の [Cisco Unity Express](#page-10-1):例」(P.1619)

### <span id="page-8-0"></span>**DHCP** を使用した **VRF** への **IP** アドレス範囲のマッピング:例

(注) VRF を指定するかどうかにかかわらず、重複する IP アドレスは、Cisco Unified CME 7.0(1) でサポー トされていません。

DHCP アドレスを割り当てるには、グローバル アドレス割り当て、VRF ブール、または個々のホスト の 3 つの方法があります。

```
グローバル アドレス割り当てスキームでは、no ip dhcp use vrf connected コマンドを使用する必要が
あります。
no ip dhcp use vrf connected
```

```
!
ip dhcp pool vcme1
    network 209.165.201.10 255.255.255.224
    option 150 ip 209.165.201.9 
    default-router 209.165.201.9 
    class vcme1
       address range 209.165.201.1 209.165.201.30
!
```

```
次に、VRF プール vcme1 からアドレスを割り当てる例を示します。
```

```
ip dhcp use vrf connected
!
ip dhcp pool vcme1
   vrf data-vrf1
   network 209.165.201.10 255.255.255.224
   option 150 ip 209.165.201.9 
   default-router 209.165.201.9 
   class vcme1
      address range 209.165.201.1 209.165.201.30
!
次に、個々のホスト別にアドレスを割り当てる例を示します。ホスト MAC アドレスの先頭にある 2 つ
の 16 進数の数値を 01 に置き換える必要があります。
```

```
ip dhcp pool phone3
    host 209.165.201.15 255.255.255.224
    client-identifier 0100.0ed7.4ce6.3d
    default-router 209.165.201.11 
    option 150 ip 209.165.201.11 
!
```
### <span id="page-9-0"></span>**VRF-Aware** ハードウェア会議:例

#### 内部 **DSP** ファームでのハードウェア会議

- **•** 内部 DSP ファームは、ローカル ループバック インターフェイスを通じて登録する必要がありま す。
- **•** ループバックによって、Cisco Unified CME はグローバル ルーティング テーブルのメディア パス にアクセスできます。

次の設定で太字のコマンドは、シグナリング パスとメディア パスがグローバル ルーティング テーブル を通じてアクセスされ、ループバック インターフェイスがデフォルト ルーティング テーブル内にある ことを示しています。

```
interface Loopback5
ip address 12.5.10.1 255.255.255.255
!
sccp local Loopback5
sccp ccm 12.5.10.1 identifier 2 version 4.1
sccp
!
sccp ccm group 2
bind interface Loopback5
associate ccm 2 priority 1
associate profile 103 register conf103
associate profile 101 register xcode101
!
telephony-service
sdspfarm conference mute-on # mute-off #
sdspfarm units 4
sdspfarm transcode sessions 10
sdspfarm tag 1 xcode101
sdspfarm tag 2 conf103
group 1 vrf vrf1
 ip source-address 10.1.10.1 port 2000
!
group 2 vrf vrf2
 ip source-address 10.2.10.1 port 2000
!
group 3 vrf vrf3
 ip source-address 10.3.10.1 port 2000
!
group 4 vrf vrf4
 ip source-address 10.4.10.1 port 2000
!
group 5
 ip source-address 12.5.10.1 port 2000
!
conference hardware
max-ephones 240
max-dn 480
voicemail 7710
max-conferences 8 gain -6
```
#### 外部 **DSP** ファームによるハードウェア会議

- **•** Cisco ルータにおける通常の DSP ファームの設定
- **•** 外部 DSP ファームは、グローバル音声 VRF に割り当てられたインターフェイスまたはサブイン ターフェイスを通じて Cisco Unified CME に登録する必要があります。接続パスが、音声 VRF を 経由していることを確認します。

**•** 外部 DSP ファームを設定するルータは、VRF-Aware である必要はありません。

DSP ファームの設定の詳細については、「トランスコーディング リソースの設定方法」(P.456)を参照 してください。

### <span id="page-10-1"></span>グローバル音声 **VRF** 上の **Cisco Unity Express**:例

```
voice vrf vrf2
ip vrf data-vrf2
 rd 100:2 
route-target export 100:2 
route-target import 100:2
!
Interface loop back 0
ip vrf forwarding data-vrf2
Ip address 21.10.10.2
!<==The following config puts CUE in the voice vrf. Service-engine interface and 
service-module must have an IP address.===>
!
interface Service-Engine1/0 
ip vrf forwarding voice-vrf3 ip address 21.10.10.5 255.255.255.0
service-module ip address 21.10.10.6 255.255.255.0
service-module ip default-gateway 21.10.10.2!
ip route 21.10.10.6 255.255.255.255 Service-Engine1/0
…
line 66 
no activation-character
```
## <span id="page-10-0"></span>その他の参考資料

ここでは、Virtual Route Forwarding に関する関連資料について説明します。

### 関連資料

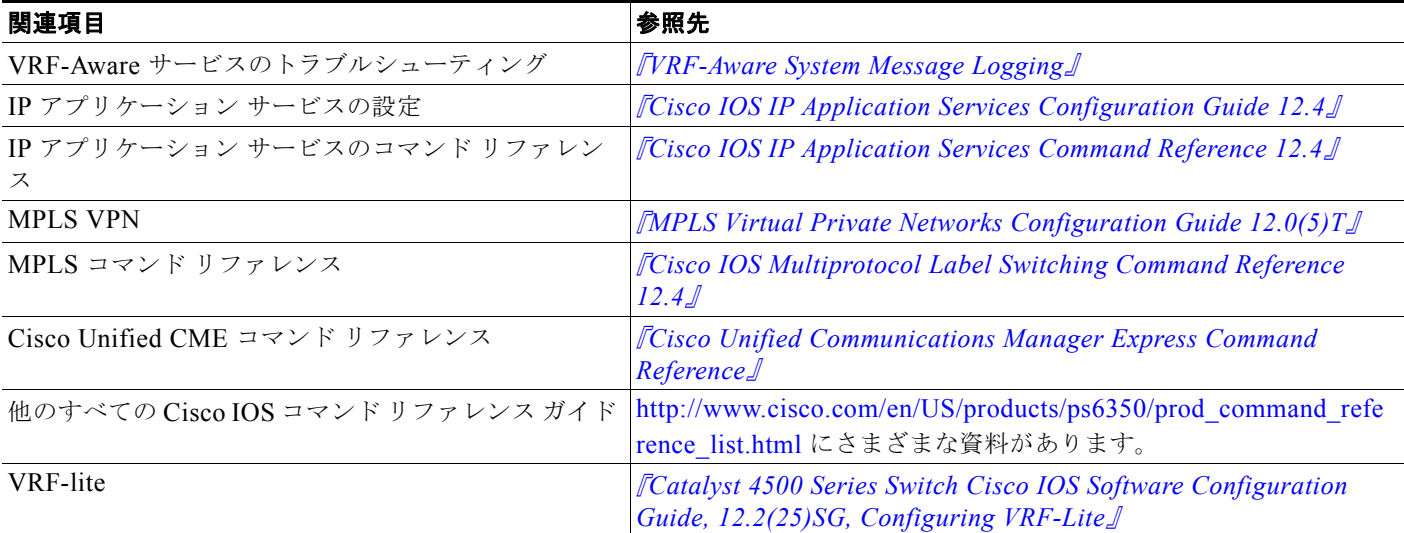

### 標準

**The Co** 

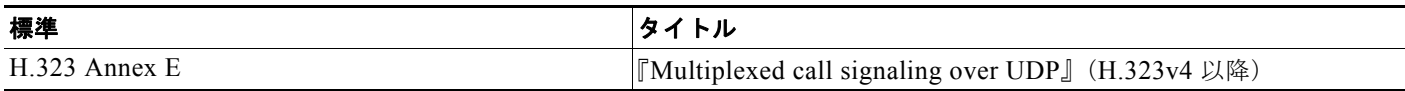

### **MIB**

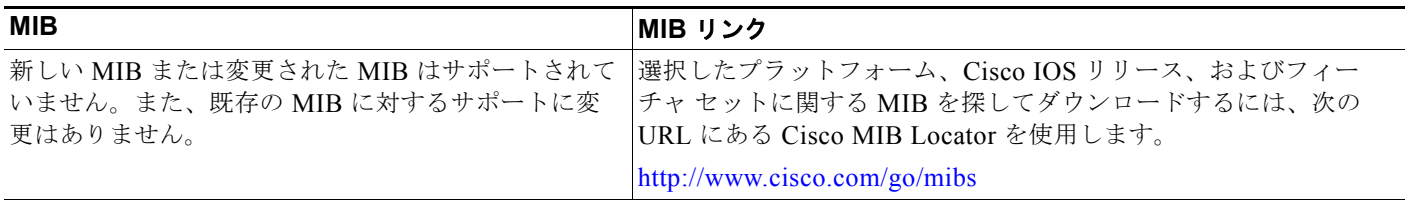

### **RFC**

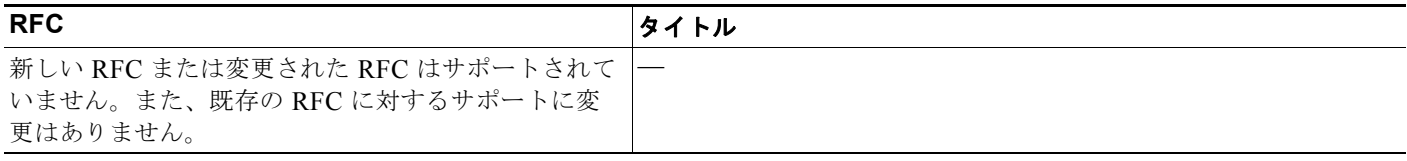

## シスコのテクニカル サポート

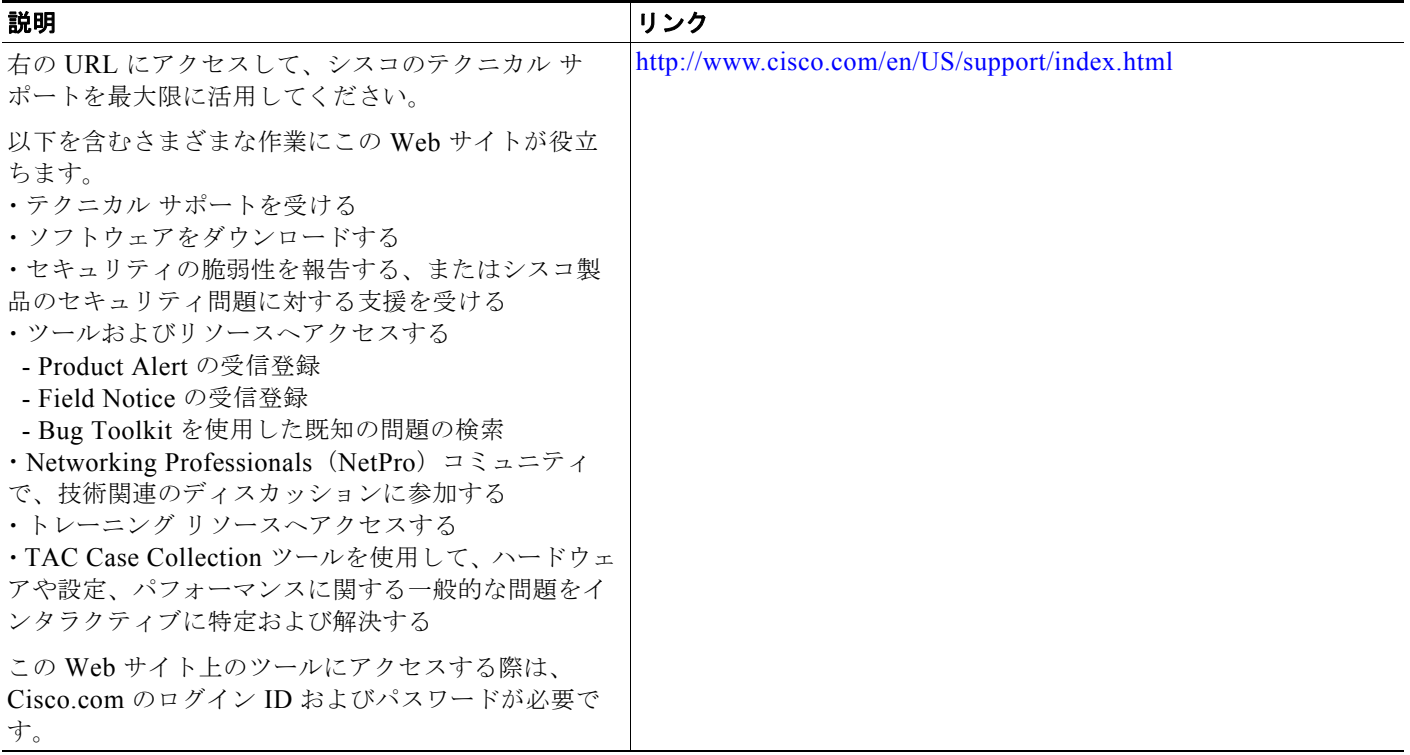

# <span id="page-12-0"></span>**VRF** サポートの機能情報

表 [139](#page-12-1) に、この機能のリリース履歴を示します。

ご使用の Cisco IOS ソフトウェア リリースによっては、コマンドの中に一部使用できないものがあり ます。特定のコマンドに関するリリース情報については、コマンド リファレンス マニュアルを参照し てください。

プラットフォームのサポートおよびソフトウェア イメージのサポートに関する情報を検索するには、 Cisco Feature Navigator を使用します。Cisco Feature Navigator を使用すると、Cisco IOS および Catalyst OS ソフトウェア イメージがサポートする特定のソフトウェア リリース、フィーチャ セット、 またはプラットフォームを確認できます。Cisco Feature Navigator にアクセスするには[、](http://www.cisco.com/go/cfn) <http://www.cisco.com/go/cfn> に移動します。Cisco.com のアカウントは必要ありません。

 $\mathscr{P}$ 

(注) 表 [139](#page-12-1) に、特定の Cisco IOS ソフトウェア リリース トレインの中で特定の機能のサポートが導入され た Cisco IOS ソフトウェア リリースだけを示します。その機能は、特に断りがない限り、それ以降の 一連の Cisco IOS ソフトウェア リリースでもサポートされます。

#### <span id="page-12-1"></span>表 **139 Virtual Route Forwarding** の機能情報

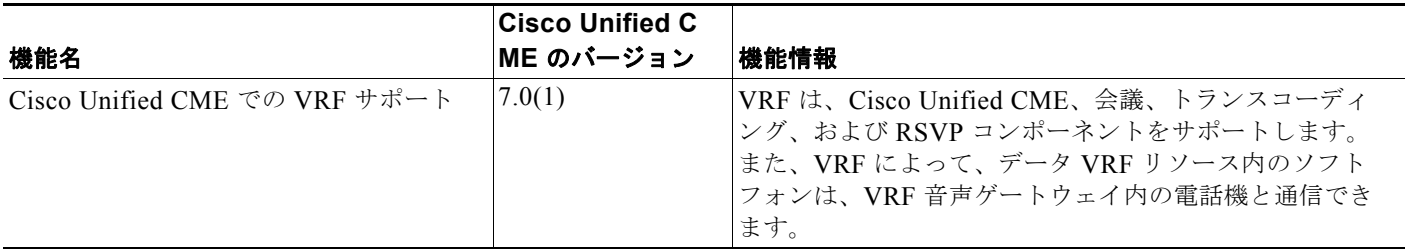

H